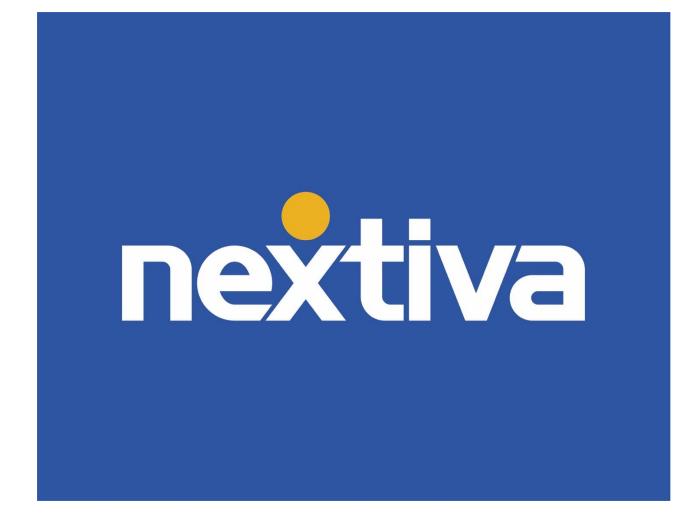

# **Nextiva Unity Reception**

VERSION 1.3

# **Table of Contents**

| Nextiva Unity Reception                | 2  |
|----------------------------------------|----|
| Changing ACD State                     | 3  |
| Joining and Leaving Call Center Queues |    |
| Answering an Inbound Call              | 5  |
| Ending an Active Call                  | 6  |
| Making an Outbound Call                | 6  |
| Sending an Inbound Call to Voicemail   | 7  |
| Transferring a Call                    | 8  |
| Warm Transferring                      | 8  |
| Blind Transferring                     | 9  |
| Notes on Previously Transferred Calls  |    |
| Call Parking                           |    |
| Hold and Links Calls                   |    |
| Escalating a Call to a Supervisor      |    |
| Escalating via Active Call Window      |    |
| Escalating via Personal Wallboard      | 14 |
| Placing a Call on Hold                 | 14 |
| Retrieving a Held Call                 |    |
| Starting a Conference Call             |    |
| Call Recording                         |    |
| Changing Call Recording Options        |    |
| Controlling Call Recording             |    |

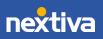

# Nextiva Unity Reception

Nextiva Unity Reception is a powerful application designed for high call volume environments and Users who need to manage a larger number of concurrent calls or require visibility of all Users in the business.

| Unavatative Available Wrap-up Release D                                                                                                    | Dial Transfer Hole |                                                                                                    |              |                 |                       |             |                |                    |                     |                   | nex               | tiva                    |
|----------------------------------------------------------------------------------------------------|--------------------|----------------------------------------------------------------------------------------------------|--------------|-----------------|-----------------------|-------------|----------------|--------------------|---------------------|-------------------|-------------------|-------------------------|
| A                                                                                                    |                    |                                                                                                    | My Statis    |                 |                       |             |                | 01                 | verall Queue Statis | tics              |                   |                         |
| Name                                                                                                    | Total Calls        | Answered Calls                                                                                                    | Missed Calls | Total Talk Time | Average Talk Time     | Total Calls | Calls Answered | Total Missed Calls | Calls In Queue      | Longest Wait Time | Average Wait Time | Average Talk Time       |
| Billy's Computer Warehouse                                                                                                    | 0                  | 0                                                                                                    | 0            | 00:00:00        | 00:00                 | 0           | 0              | 0                  | 0                   | 00:00             | 00:00             | 00:00                   |
| Joe's Printer Warehouse                                                                                                    | 0                  | 0                                                                                                    | 0            | 00:00:00        | 00:00                 | 0           | 0              | 0                  | 0                   | 00:00             | 00:00             | 00:00                   |
| Ralphs Router Warehouse                                                                                                    | 0                  | 0                                                                                                    | 0            | 00:00:00        | 00:00                 | 0           | 0              | 0                  | 0                   | 00:00             | 00:00             | 00:00                   |
|                                                                                                    | 0                  | 0                                                                                                    | 0            | 00:00:00        | 00:00                 | 0           | 0              | 0                  | 0                   | 00:00             | 00:00             | 00:00                   |
| From                                                                                                    |                    | Т                                                                                                    | ·            |                 |                       | Duration    |                |                    | Status              |                   |                   |                         |
| Contacts Call Logs Voicemail                                                                                                    |                    |                                                                                                    |              |                 |                       |             |                |                    |                     |                   | My statu          | is: available in office |
|                                                                                                    |                    |                                                                                                    |              |                 |                       |             |                |                    |                     |                   |                   |                         |
| Name                                                                                                    |                    | Phone                                                                                                    |              |                 | ACD State             |             | Status         |                    |                     |                   |                   |                         |
| Name                                                                                                    |                    |                                                                                                    |              |                 | ACD State             |             | Status         | \$                 |                     |                   |                   |                         |
| Name<br>Aiden Brown                                                                                                    |                    | 6013                                                                                                    |              |                 | ACD State             |             | Status         | 5                  |                     |                   |                   |                         |
| Name<br>Aiden Brown<br>Charlie Murphy                                                                                                    |                    | 6013<br>4806817724                                                                                                    |              |                 |                       |             | Status         | 5                  |                     |                   |                   |                         |
| Aiden Brown     Charlie Murphy     Charlie Williams                                                                                                    |                    | 6013<br>4806817724<br>1000                                                                                               |              |                 | ACD State<br>Sign-Out |             |                |                    |                     |                   |                   |                         |
| Name Aiden Brown Charlie Murphy Charlie Williams Hunter Smith                                                                                                    |                    | 6013<br>4806817724<br>1000<br>2064863791                                                                                 |              |                 |                       |             |                | t disturb          |                     |                   |                   |                         |
| Name Aiden Brown Charlie Murphy Charlie Williams Hunter Smith Jaime Howard                                                                                                    |                    | 6013<br>4806817724<br>1000<br>2064863791<br>6003                                                                         |              |                 |                       |             |                |                    |                     |                   |                   |                         |
| Name Alden Brown Charlie Murphy Charlie Williams Hunter Smith Jaime Howard Jordan Martinez                                                                                                    |                    | 6013<br>4806817724<br>1000<br>2064863791                                                                                 |              |                 |                       |             |                |                    |                     |                   |                   |                         |
| Name Aiden Brown Charlie Murphy Charlie Williams Hunter Smith Jarime Howard Jordan Martinez Keegan Martinez                                                                                      |                    | 6013<br>4806817724<br>1000<br>2064863791<br>6003<br>4804260051<br>3609522673                                             |              |                 | Sign-Out              |             |                |                    |                     |                   |                   |                         |
| Name<br>Aiden Brown<br>Charlie Murphy<br>Charlie Williams<br>Hurter Smith<br>Jaime Howard<br>Jaime Howard<br>Keegan Martinez<br>Keegan Martinez<br>Keran Harper                                  |                    | 6013<br>4806817724<br>1000<br>2064863791<br>6003<br>4804260051<br>3809522673<br>4806817726                               |              |                 | Sign-Out<br>Available |             |                |                    |                     |                   |                   |                         |
| Name Aiden Brown Charle Murphy Charle Murphy Charle Murphy Hurter Smith Jaime Howard Jordan Martinez Keegan Martinez Keegan Martere Peyton Nelson Peyton Nelson                                  |                    | 6013<br>4806817724<br>1000<br>2064863791<br>6003<br>4804260051<br>38009522673<br>4806817726<br>6024911932                |              |                 | Sign-Out              |             | Do no          | t disturb          |                     |                   |                   |                         |
| Name<br>A Adea Brown<br>Charlie Multams<br>Hurter Smith<br>Jaime Howard<br>Jordan Marinez<br>Keegan Martinez<br>Keeran Harper<br>Peyton Nelson<br>Quinn Smith                                    |                    | 6013<br>4806817724<br>1000<br>2064863791<br>6003<br>4804260051<br>3800522673<br>4806817726<br>6024911932<br>1007         |              |                 | Sign-Out<br>Available |             | Do no          |                    |                     |                   |                   |                         |
| Name<br>Adee Brown<br>Charle Murphy<br>Charle Williams<br>Hunter Smith<br>Jordan Martinez<br>Keegan Martinez<br>Keegan Martinez<br>Keesan Harper<br>O Peyton Nelson<br>Quim Smith<br>River Smith |                    | 6013<br>4008017724<br>1000<br>2064863791<br>6003<br>4804260051<br>3800522673<br>4806817726<br>6024911932<br>1007<br>6001 |              |                 | Sign-Out<br>Available |             | Do no          | t disturb          |                     |                   |                   |                         |
| Name<br>Adden Brown<br>Charlie Murphy<br>Charlie Milliams<br>Hurter Smith<br>Jardan Marinez<br>Sordan Marinez<br>Keran Harper<br>Peyton Nelson<br>Quinn Smith                                    |                    | 6013<br>4806817724<br>1000<br>2064863791<br>6003<br>4804260051<br>3800522673<br>4806817726<br>6024911932<br>1007         |              |                 | Sign-Out<br>Available |             | Do no          | t disturb          |                     |                   |                   |                         |

Nextiva Unity Reception Interface

A. ACD State Buttons: Users update their availability in the Call Center queue (Unavailable, Available, and Wrap-up).

**NOTE:** This feature requires a Nextiva Call Center license, and the User must be assigned to a queue.

B. Call Control Buttons: Provide quick access to common phone features such as Dial, Transfer, Hold, Conference, Voicemail, Recording, Reports, Settings, etc.

**NOTE:** Only features assigned to the User will be displayed. For example, if Call Recording is not assigned to the User, the option will not be displayed.

- C. **Personal Wallboard:** View performance metrics for all Call Center(s) assigned to the User. Metrics are broken down by **My Statistics**, which shows the User's individual performance metrics, and **Overall Queue Statistics**, which detail the current metrics across all call centers.
- D. Active Call Window: Provides a list of all active calls and the current status (Ringing, Active, or On-Hold), including the total duration of the call.
- E. **Contacts:** Display up to 50 Users, including their phone number/extension, current status, and ACD state.
- F. Call Logs: View all Missed calls, Received calls, and Dialed calls.
- G. Voicemail: Listen and manage voicemail. Right-click any voice message to Play, Save, Delete, Call, or Copy number.

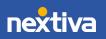

### Changing ACD State

Users can change their availability in an assigned Call Center by selecting one of the ACD state buttons at the top of the window.

| File Messaging Tools Help  | Dial Transfer Hold |                | ecording Settings |
|----------------------------|--------------------|----------------|-------------------|
|                            |                    |                | My Statistics     |
| Name                       | Total Calls        | Answered Calls | Missed Calls      |
| Billy's Computer Warehouse | 0                  | 0              | 0                 |
| Joe's Printer Warehouse    | 0                  | 0              | 0                 |
| Ralphs Router Warehouse    | 0                  | 0              | 0                 |
|                            | 0                  | 0              | 0                 |

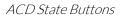

The default Availability Codes include:

- Available: Available to take inbound calls from the assigned caller center queue(s).
- Unavailable: Unavailable to take inbound calls from the assigned Call Center queue(s), including the unavailable reason code if applicable (e.g. break, restroom, etc.).
- Wrap-Up: Agent is in a Wrap-up status while performing post-call work.

### Joining and Leaving Call Center Queues

Users can join or leave Call Center queues either from the **Personal Wallboard** or the **Tools** menu.

#### Joining Queues:

Right-click the Call Center listed on the personal wallboard. Select Join Queue.

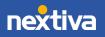

| File Messaging Tools Hel              |                      |                        |                    |  |  |
|---------------------------------------|----------------------|------------------------|--------------------|--|--|
| 2 2 2                                 |                      |                        | U 😟 🗌              |  |  |
| Unavailable Available Wrap-up Release | e Dial Transfer Hold | Conference Voicemail F | Recording Settinas |  |  |
|                                       |                      |                        | My Statistics      |  |  |
| Name                                  | Total Calls          | Answered Calls         | Missed Calls       |  |  |
| Billy's Computer Warehouter           | Call queue           | <u> </u>               | 0                  |  |  |
| Joe's Printer Warehouse               | Call queue           |                        | 0                  |  |  |
| Ralphs Router Warehod                 | Join Queue           |                        | 0                  |  |  |
| C                                     | Refresh statistics   |                        | 0                  |  |  |
| From ×                                | Remove from personal | wallboard              | То                 |  |  |
|                                       | Show gridlines       |                        |                    |  |  |

Join Queue from the Personal Wallboard

Users can also click **Tools** > **Queues** > *Call Center Queue* > **Join Queue**.

| File Messaging Tools Heln<br>Que<br>Unavallable Wrap-up Release | ngs Dako<br>Dial Tr Joe's | s Computer Warehouse<br>ta's Computer Accesso<br>Printer Warehouse<br>ns Router Warehouse | vries        | queue           |
|-----------------------------------------------------------------|---------------------------|-------------------------------------------------------------------------------------------|--------------|-----------------|
| Name                                                            | Total Calls               | Answered Calls                                                                            | Missed Calls | Total Talk Time |
| Billy's Computer Warehouse                                      | 0                         | 0                                                                                         | 0            | 00:00:00        |
| Joe's Printer Warehouse                                         | 0                         | 0                                                                                         | 0            | 00:00:00        |
| Ralphs Router Warehouse                                         | 0                         | 0                                                                                         | 0            | 00:00:00        |
|                                                                 | 0                         | 0                                                                                         | 0            | 00:00:00        |

Join Queue from the Tools Menu

#### Leaving Queues:

Right-click the Call Center listed on the Personal Wallboard, and select Leave Queue.

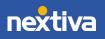

| File Messagin                                                                                                    | Wrap-up Release                   | Dial Transfer Hold |       |            | ecording Settings |
|----------------------------------------------------------------------------------------------------|-----------------------------------|--------------------|-------|------------|-------------------|
|                                                                                                    |                                   |                    |       |            | My Statistics     |
| Name                                                                                                    |                                   | Total Calls        | Answe | ered Calls | Missed Calls      |
| Billy's Computer Source Computer Source Source S | iter Warehouse                    | 0                  |       | 0          | 0                 |
| Joe's Printer '                                                                                                    | Marabauaa                         | 0                  |       | 0          | 0                 |
| Ralphs Rout                                                                                                    | Call queue                        |                    |       | 0          | 0                 |
|                                                                                                    | Leave Queue                       |                    |       | 0          | 0                 |
|                                                                                                    | C Refresh statist                 | tics               |       |            |                   |
| From                                                                                                    |                                   |                    |       | T          | Го                |
|                                                                                                    | Supervisors                       |                    | •     |            |                   |
|                                                                                                    | × Remove from                     | personal wallboard |       |            |                   |
|                                                                                                    | <ul> <li>Show gridline</li> </ul> | S                  |       |            |                   |

Leave Queue from the Personal Wallboard

Users can also click **Tools** > **Queues** > **Call Center Queue** > **Leave queue**.

| File Messaging Tool Que               |         |         | Computer Warehouse<br>a's Computer Accesso |              |          |
|---------------------------------------|---------|---------|--------------------------------------------|--------------|----------|
| Unavailable Available Wrap-up Release | Dial Tr | Joe's F | Printer Warehouse                          | 🕨 📞 Call     | queue    |
|                                       |         | Ralph   | s Router Warehouse                         | eav          | /e queue |
| Name                                  | Tota    | l Calls | Answered Calls                             | Misseu Carlo | ervisors |
| Billy's Computer Warehouse            |         | 0       | 0                                          | 0            | 00:00:00 |
| O Joe's Printer Warehouse             |         | 0       | 0                                          | 0            | 00:00:00 |
| Ralphs Router Warehouse               |         | 0       | 0                                          | 0            | 00:00:00 |
|                                       |         | 0       | 0                                          | 0            | 00:00:00 |

Leave Queue from the Tools Menu

### Answering an Inbound Call

When Unity displays an incoming call, click the **Answer** <sup>(2)</sup> button or double-click the **Active Call Window** to answer the call. The primary device will automatically answer once the call is answered in Unity.

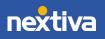

During an active call, click the new inbound call in the **Active Call List**. Then click **Answer**. The active call will automatically be placed on hold.

### **Ending an Active Call**

Click the **Release** <sup>(2)</sup> button to end the current active call. If multiple calls are in the **Active Call List**, make sure to select the call to end before clicking **Release**.

### Making an Outbound Call

Users can make outbound calls from the **Dial Window**, **Contacts Panel**, **Clipboard**, or simply drag-and-drop the contact into the **Active Call Window**. The User's primary phone will ring once the call is initiated. Pick up the handset to establish the outbound call.

#### Making an Outbound Call Using the Dial Window:

Click the **Dial** button and enter the phone number in the **Number** field. Click **Enter** or **Ok** to initiate the call.

| File Messaging Tools Help                                                                                              |                                                             |                                                    |               | 00                 |                      |             |                   |                       |                   | D                         | extiv                    |                       |
|----------------------------------------------------------------------------------------------------|-------------------------------------------------------------|----------------------------------------------------|---------------|--------------------|----------------------|-------------|-------------------|-----------------------|-------------------|---------------------------|--------------------------|-----------------------|
| Unavaliable Wrap-up Release                                                                                            | Dial Transfe                                                |                                                    |               | cording Settinas   |                      |             |                   |                       |                   | 1 19                      | ZXLIV                    | d                     |
|                                                                                                    |                                                             |                                                    | My Statistics |                    |                      |             |                   | Overa                 | II Queue Sta      | tistics                   |                          |                       |
| Name                                                                                                    | Total Calls                                                 | Answered<br>Calls                                  | Missed Calls  | Total Talk<br>Time | Average<br>Talk Time | Total Calls | Calls<br>Answered | Total Missed<br>Calls | Calls In<br>Queue | Longest<br>Wait Time      | Average<br>Wait Time     | Average<br>Talk Time  |
| Billy's Computer Warehouse                                                                                             | 0                                                           | 0                                                  | 0             | 00:00:00           | 00:00                | 0           | 0                 | 0                     | 0                 | 00:00                     | 00:00                    | 00:00                 |
| Joe's Printer Warehouse                                                                                                | 0                                                           | 0                                                  | 0             | 00:00:00           | 00:00                | 0           | 0                 | 0                     | 0                 | 00:00                     | 00:00                    | 00:00                 |
| Ralphs Router Warehouse                                                                                                | 0                                                           | 0                                                  | 0             | 00:00:00           | 00:00                | 0           | 0                 | 0                     | 0                 | 00:00                     | 00:00                    | 00:00                 |
|                                                                                                    | 0                                                           | 0                                                  | 0             | 00:00:00           | 00:00                | 0           | 0                 | 0                     | 0                 | 00:00                     | 00:00                    | 00:00                 |
| From                                                                                                    | То                                                          |                                                    |               | Durati             | on                   | Statu       | IS .              |                       | Notes             |                           |                          |                       |
|                                                                                                    |                                                             |                                                    |               | -                  |                      |             |                   |                       |                   |                           |                          |                       |
| Contacts Call Logs Voicemail                                                                                           |                                                             |                                                    |               |                    |                      |             |                   |                       |                   |                           |                          |                       |
| oun Logo Forcernan                                                                                                    |                                                             |                                                    |               |                    |                      |             |                   |                       |                   | 0 N                       | lv status: avail         | able in office        |
| Search                                                                                                    | Q A E                                                       | C D                                                | EF            | GН                 | J                    | K L M       | N O               | PQ                    | R S               | <mark>⊘</mark> ∧<br>T U V | /ly status: avail<br>W X | able in office<br>Y Z |
| Search                                                                                                    |                                                             |                                                    | E F           | G H<br>ACD S       |                      | K L M       | N O<br>Status     | PQ                    | R S               |                           | A ANNO AND               |                       |
| Search<br>Name                                                                                                    | Pho                                                         | ne                                                 | E F           |                    |                      | < L M       |                   | ΡQ                    | R S               |                           | A ANNO AND               |                       |
| Search<br>Name<br>Ø Aiden Brown                                                                                        | Pho<br>6013                                                 | ne<br>3                                            | E F           |                    |                      | < L M       |                   | ΡQ                    | R S               |                           | A ANNO AND               |                       |
| Search<br>Name<br>Ø Aiden Brown<br>Ø Charlie Murphy                                                                    | Pho<br>6013<br>4806                                         | ne<br>3<br>5817724                                 | E F           | ACD S              | tate                 | < L M       |                   | ΡQ                    | R S               |                           | A ANNO AND               |                       |
| Search<br>Name<br>Aiden Brown<br>Charlie Murphy<br>Charlie Williams                                                    | Pho<br>6013<br>4806<br>1000                                 | ne<br>3<br>5817724<br>)                            | E F           |                    | tate                 | < L M       | Status            |                       | R S               |                           | A ANNO AND               |                       |
| Search<br>Name<br>Aiden Brown<br>Charlie Murphy<br>Charlie Williams<br>Hunter Smith                                    | Pho<br>6013<br>4806<br>1000<br>2064                         | ne<br>3<br>6817724<br>0<br>4863791                 | E F           | ACD S              | tate                 | K L M       |                   |                       | R S               |                           | A ANNO AND               |                       |
| Search<br>Name<br>Aiden Brown<br>Charlie Murphy<br>Charlie Williams<br>Hunter Smith<br>Jaime Howard                    | Pho<br>6013<br>4806<br>1000<br>2064<br>6003                 | ne<br>3<br>5817724<br>0<br>1863791<br>3            | E F           | ACD S              | tate                 | K L M       | Status            |                       | R S               |                           | A ANNO AND               |                       |
| Search<br>Name<br>Aiden Brown<br>Charlie Murphy<br>Charlie Williams<br>Hunter Smith<br>Jaime Howard<br>Jordan Martinez | Pho<br>6013<br>4806<br>1000<br>2064<br>6003<br>4804         | ne<br>3<br>5817724<br>0<br>4863791<br>3<br>4260051 | EF            | ACD S              | tate                 | K L M       | Status            |                       | RS                |                           | A ANNO AND               |                       |
| Search<br>Name<br>Aiden Brown<br>Charlie Murphy<br>Charlie Williams<br>Hunter Smith<br>Jaime Howard                    | Pho<br>6013<br>4806<br>1000<br>2066<br>6003<br>4804<br>3609 | ne<br>3<br>5817724<br>0<br>1863791<br>3            | E F           | ACD S              | tate                 | K L M       | Status            |                       | RS                |                           | A ANNO AND               |                       |

Dial Window

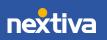

Making an Outbound Call Using the Contacts Panel:

Double-click or right-click the desired Contact. Select Call extension or Call number.

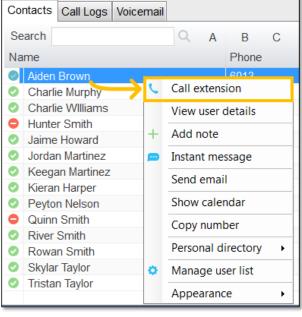

**NOTE:** The **Call number** option will only display when right-clicking an external contact.

Call Extension

#### Making an Outbound Call Using Drag-and-Drop:

Click a **Contact** under the **Contacts** panel. Drag-and-drop the contact into the **Active Call Window**.

The User's primary phone will ring once the call is initiated. Pick up the handset to establish the outbound call.

#### Making an Outbound Call Using Clipboard:

From any Windows application, copy a phone number to the clipboard. Click the Unity popup notification to dial the number.

### Sending an Inbound Call to Voicemail

To send an inbound call directly to voicemail, click the **Voicemail**  $\stackrel{69}{=}$  button.

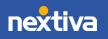

# Transferring a Call

There are two options for transferring a call:

- A Warm Transfer (attended) allows Users to speak privately with the receiving party before transferring the call. A Warm Transfer also confirms the availability of the receiving party.
- A **Blind Transfer** (unattended) allows Users to send calls to an alternate extension or phone number without waiting for an answer or confirming the availability of the receiving party.

#### Warm Transferring

#### Warm Transfer Using the Transfer Button:

While on an active call, initiate a second call to the receiving party. Doing so will automatically place the first call on hold. When the receiving party is ready to take the transfer, click the **Transfer** <sup>(2)</sup> button. Select **Transfer calls together**.

#### Warm Transfer Using Drag-and-Drop:

Drag-and-drop an active call on top of a contact under the **Contacts** tab. Select **Warm transfer call to extension**. Click the **Transfer** button.

**NOTE:** By default, a Blind Transfer is performed automatically when dragging-anddropping an active call on top of another call, Call Center queue, or contact. However, Unity can be configured in the settings to display a menu when dropping a call onto a contact. If menu options appear when dropping the call onto a contact, select **Warm transfer call to extension**, and then click the **Transfer** button.

#### Warm Transfer Using Right-Click:

Right-click the contact under the **Contacts** tab, select **Warm transfer call to extension**, then click the **Transfer** button.

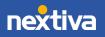

| Contacts Call Lo                                                                                                    | ogs Voicemail                                                                                                    |                             |       |                 |   |   |   |   |
|----------------------------------------------------------------------------------------------------|----------------------------------------------------------------------------------------------------|-----------------------------|-------|-----------------|---|---|---|---|
| Search                                                                                                    | (                                                                                                    | A A                         | В     | С               | D | Е | F | G |
| Name                                                                                                    |                                                                                                    |                             | Phone |                 |   |   |   |   |
| Adden Brown     Charlie [     Charlie ]     Charlie [     Charlie ]     Jaime H     Jordan I     Keegan     Kieran H     Peyton I     Quinn S +     River Sr     Rowan 3     Skylar T     Tristan 1 | Call extension<br>Blind transfer cal<br>Warm transfer ca<br>Transfer to voicer<br>Park call on exter<br>View user details<br>Add note<br>Instant message<br>Send email<br>Show calendar<br>Copy number<br>Personal director<br>Manage user list<br>Appearance | II to exte<br>mail<br>nsion |       | 4 1 1 3 6 2 8 8 |   |   |   |   |

Warm Transfer to Contact Using Right-Click

### **Blind Transferring**

#### Blind Transfer Using the Transfer Button:

While on an active call, click the **Transfer** <sup>(2)</sup> button, enter the phone number or extension in the **Transfer** window, then click **OK**.

#### Blind Transfer Using Drag-and-Drop:

Drag-and-drop an active call on top of another call in the Active Call Window, a contact under the Contacts tab, or a Call Center queue to perform a Blind transfer.

**NOTE:** By default, a Blind transfer is performed automatically when dragging-anddropping an active call on top of another call, Call Center queue, or contact. However, Unity can be configured in the settings to display a menu when dropping a call onto a contact. If menu options appear when dropping the call onto a contact, select **Blind transfer call to extension**.

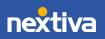

#### Blind Transfer Using Right-Click:

Right-click the contact under the **Contacts** tab. Select **Blind transfer call to extension**.

| Search                                      | Q                        | A E      | 0   | D C | E | F | G |
|---------------------------------------------|--------------------------|----------|-----|-----|---|---|---|
| Name                                        |                          | Pho      | one |     |   |   |   |
| Aiden Brown                                 | 1                        | 601      | 3   | _   |   |   |   |
| O Charlie I                                 |                          |          |     | 4   |   |   |   |
| Charles                                     | Blind transfer call to e | xtension |     |     |   |   |   |
| Hunter S                                    | Warm transfer call to    | extensio | n   | 1   |   |   |   |
| Jaime H                                     | Transfer to voicemail    |          |     | 1   |   |   |   |
| <ul> <li>Keegan</li> </ul>                  | Park call on extension   | 3        |     |     |   |   |   |
| Kieran H                                    |                          |          |     | 6   |   |   |   |
| Peyton I                                    | View user details        |          |     | 2   |   |   |   |
| Quinn S +                                   | Add note                 |          |     |     |   |   |   |
| <ul> <li>River Sr</li> <li>Rowan</li> </ul> | Instant message          |          |     |     |   |   |   |
| Skylar T                                    | Send email               |          |     | -   |   |   |   |
| Tristan 1                                   | Show calendar            |          |     | 8   |   |   |   |
| _                                           | Copy number              |          |     |     |   |   | _ |
|                                             | Personal directory       |          | ,   |     |   |   |   |
| 0                                           | Manage user list         | -        |     |     |   |   |   |
|                                             | Appearance               |          | ,   | -   |   |   |   |

Blind Transfer Using Right-Click

### Notes on Previously Transferred Calls

During an incoming call, Unity automatically displays a note, in the **Active Call Window** under the **Notes** column, if the call was previously transferred to another User.

|   | From          | To         | Duration | Status                       | Notes                                  |
|---|---------------|------------|----------|------------------------------|----------------------------------------|
| 0 | Barry Simpson | Chris Tutt | 00:18    | Call parked for Andrew Smith | Previously transferred to Andrew Smith |
| _ |               |            |          |                              |                                        |
|   |               |            |          |                              |                                        |

Incoming Call Notes

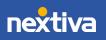

# **Call Parking**

Users can park calls on another Users extension and have the call redirected back to the original User who parked the call if the call is not retrieved. The call stays in the **Active Call Window** with a "Parked" status, as shown below, until the call is retrieved.

|   | From          | То         | Duration | Status                       | Notes                                  |
|---|---------------|------------|----------|------------------------------|----------------------------------------|
| 0 | Barry Simpson | Chris Tutt | 00:18    | Call parked for Andrew Smith | Previously transferred to Andrew Smith |
|   |               |            |          |                              |                                        |
|   |               |            |          |                              |                                        |

Call Parked on Extension

#### To Park a Call on Extension:

- 1. Select the call in the Active Call Window (if multiple calls are present).
- 2. Right-click the User in the **Contacts** list, and select **Park call on extension**.

#### To Retrieve Parked Calls:

Once a call has been parked on a User's extension, a pop-up window appears. To retrieve the parked call, Users can click the **Pickup Call** button or the pop-up window. If the call is not retrieved, it redirects back to the original User who parked the call.

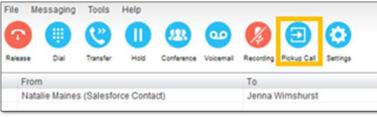

Pickup Call Button

|                                        |       |        |                       | × |
|----------------------------------------|-------|--------|-----------------------|---|
| Call parke<br>(Salesford<br>Click here | ce Co | ntact) | rge Orwell<br>ne call |   |
| へ 中) 9重                                | a a   | ENG    | 10:42<br>19/09/2018   | 喝 |

Call Pop-Up

Configuring Call Park Retrieval:

- 1. Navigate to Settings > Call Control > Call Park Retrieve.
- 2. Click Allow me to retrieve parked calls.
- 3. Select to be notified via Nextiva Unity toast notification or Windows balloon.
- 4. Click OK.

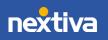

# Hold and Links Calls

This feature allows the receptionist to link a call in the Active Call Window with an internal User in the Contacts list. The receptionist can see whom the caller is holding for and their current status without having to check manually. This is helpful for Users who manage a large number of concurrent calls with several callers on hold simultaneously. When the linked User goes back available, Unity automatically transfers the call or prompts to transfer the call.

#### To Hold and Link a Call to a User:

- 1. Select the call in the Active Call Window (if multiple calls are present).
- 2. Right-click on the User in the **Contacts** list.
- 3. Select Hold call and link to user.

**NOTE:** This feature is only available when the User is currently on the phone.

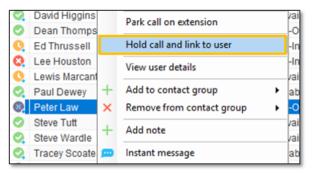

Hold and Link to User

The call is placed on hold, and the receptionist can take other calls. The **Notes** field turns red to indicate the call is waiting on the User.

|   | From                                | То              | Duration      | Status  | Notes                 |
|---|-------------------------------------|-----------------|---------------|---------|-----------------------|
| θ | Natalie Maines (Salesforce Contact) | Jenna Wimshurst | 03:28 (01:26) | On hold | Waiting for Peter Law |

Red Notes Field - Call Waiting on User

When the User becomes available, the Notes field changes to green alerting the receptionist that the monitored User is available to take the call.

| From                                | То              | Duration      | Status  | Notes                 |
|-------------------------------------|-----------------|---------------|---------|-----------------------|
| Natalie Maines (Salesforce Contact) | Jenna Wimshurst | 08:06 (06:05) | On hold | Waiting for Peter Law |

Green Notes Field - User Available to Take Call

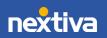

To transfer the call, either drag-and-drop it on the User or right-click and select **Transfer call to extension**. The call can also be unlinked from the User by right-clicking and selecting **Remove link to user**.

# Escalating a Call to a Supervisor

Users can quickly escalate calls to a Supervisor queue by right-clicking the active call under the **Active Call Window** or the Call Center queue under the personal wallboard. Unity allows standard and emergency call escalations, and both types of escalations can only be performed on Call Center calls.

- Standard Escalation: Standard escalations allow the User to speak with the Supervisor without conferencing in the remote party, similar to a Warm Transfer. Calls can be escalated to a specific Supervisor or to the first Supervisor who is available. The Agent's Unity client will automatically place the call on hold, then dial the extension of the Supervisor as an escalated call. At any time, the User can release the escalated call, transfer, or conference both calls together if required.
- Emergency Escalation: Emergency escalation allows the User to immediately conference in a Supervisor with the remote party. When performing an Emergency Escalation, Unity will place any active calls on hold, then dial the selected Supervisor or the first Supervisor who is available.

### Escalating via Active Call Window

From the Active Call Window, right-click the active call > Supervisors > Supervisor > Call Escalate (Standard Escalation), or Instant conference/emergency escalate (Emergency Escalation).

| From                |   | То                                                                                        |   | Duration         |   | Status                                |                  |
|---------------------|---|-------------------------------------------------------------------------------------------|---|------------------|---|---------------------------------------|------------------|
| +14804861921        | + | Add number to personal directory                                                          | 7 | 00:45            |   | Active - Not recording                |                  |
|                     |   | Escalate to first supervisor<br>Instant conference/emergency escalate to first supervisor |   |                  |   |                                       |                  |
|                     |   | Supervisors +                                                                             |   | Charlie WIlliams |   | Call/escalate                         |                  |
|                     |   | Assign disposition code                                                                   |   |                  |   | Instant conference/emergency escalate |                  |
|                     |   | Reset column widths                                                                       |   |                  | e | Blind transfer call to extension      |                  |
| ntacts Call Logs Vo | ~ | Show gridlines                                                                            |   |                  | ø | Instant message                       | ailable in offic |

Escalating via Active Call Window

Users can also select **Escalate to first supervisor** (Standard Escalation) or **Instant conference/emergency escalate to first supervisor** (Emergency Escalation) to escalate the call to the first available supervisor.

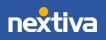

### Escalating via Personal Wallboard

From the personal wallboard, right-click the **Call Center queue** > **Supervisors** > **Supervisor** > **Call Escalate** (Standard Escalation), or **Instant conference/emergency escalate** (Emergency Escalation).

|                                                                                                    |             |                                                                                                    |                                                                                                    | My Statistics                                                                                                    |                                                                                                    |                                                                                                    |                                                                                                    |                                                                                                    | Ove                                                                                                    | erall Queue Sta                                                                                                    | tistics                                                                                                    |  |
|----------------------------------------------------------------------------------------------------|-------------|----------------------------------------------------------------------------------------------------|----------------------------------------------------------------------------------------------------|----------------------------------------------------------------------------------------------------|----------------------------------------------------------------------------------------------------|----------------------------------------------------------------------------------------------------|----------------------------------------------------------------------------------------------------|----------------------------------------------------------------------------------------------------|----------------------------------------------------------------------------------------------------|----------------------------------------------------------------------------------------------------|----------------------------------------------------------------------------------------------------|--|
|                                                                                                    |             | Total Calls                                                                                                    | Answered<br>Calls                                                                                                    | Missed Calls                                                                                                    | Total Talk<br>Time                                                                                                    | Average Talk<br>Time                                                                                                    | Total Calls                                                                                                    | Calls<br>Answered                                                                                                    | Total Missed<br>Calls                                                                                                    | Calls In<br>Queue                                                                                                    | Longest Wait<br>Time                                                                                                    |  |
| Billy's Computer Wareh                                                                                              |             | 0                                                                                                    | 0                                                                                                    | 0                                                                                                    | 00:00:00                                                                                                    | 00:00                                                                                                    | 0                                                                                                    | 0                                                                                                    | 0                                                                                                    | 0                                                                                                    | 00:00                                                                                                    |  |
| Dee's Printer Wa Call queue                                                                                         |             |                                                                                                    |                                                                                                    |                                                                                                    | :01:04                                                                                                    | 01:09                                                                                                    | 1                                                                                                    | 1                                                                                                    | 0                                                                                                    | 0                                                                                                    | 00:00                                                                                                    |  |
|                                                                                                    |             |                                                                                                    |                                                                                                    |                                                                                                    | :00:00                                                                                                    | 00:00                                                                                                    | 0                                                                                                    | 0                                                                                                    | 0                                                                                                    | 0                                                                                                    | 00:00                                                                                                    |  |
|                                                                                                    | Transfer G  | all to queue                                                                                                    |                                                                                                    |                                                                                                    | :01:04                                                                                                    | 00:23                                                                                                    | 1                                                                                                    | 1                                                                                                    | 0                                                                                                    | 0                                                                                                    | 00:00                                                                                                    |  |
|                                                                                                    | Leave Que   | eue                                                                                                    |                                                                                                    |                                                                                                    |                                                                                                    |                                                                                                    |                                                                                                    |                                                                                                    |                                                                                                    |                                                                                                    |                                                                                                    |  |
| c.                                                                                                    | Refresh st  | atistics                                                                                                    |                                                                                                    |                                                                                                    |                                                                                                    | Duration                                                                                                    |                                                                                                    |                                                                                                    |                                                                                                    | Status                                                                                                    |                                                                                                    |  |
| ~                                                                                                    |             |                                                                                                    |                                                                                                    |                                                                                                    |                                                                                                    |                                                                                                    | 00:19                                                                                                    | Active - Not recording                                                                                                    |                                                                                                    |                                                                                                    |                                                                                                    |  |
| Escalate to first supervisor                                                                                        |             |                                                                                                    |                                                                                                    |                                                                                                    |                                                                                                    |                                                                                                    |                                                                                                    |                                                                                                    |                                                                                                    |                                                                                                    |                                                                                                    |  |
| Instant conference/emergency escalate to first supervisor Supervisors Remove from personal wallboard Show gridlines |             |                                                                                                    |                                                                                                    |                                                                                                    |                                                                                                    |                                                                                                    |                                                                                                    |                                                                                                    |                                                                                                    |                                                                                                    |                                                                                                    |  |
|                                                                                                    |             |                                                                                                    |                                                                                                    |                                                                                                    | ► Cha                                                                                                    | arlie WIlliams 🕠                                                                                                    | Call/es                                                                                                    | Call/escalate                                                                                                    |                                                                                                    |                                                                                                    |                                                                                                    |  |
|                                                                                                    |             |                                                                                                    |                                                                                                    |                                                                                                    |                                                                                                    |                                                                                                    | Instant                                                                                                    | conference/eme                                                                                                    | ergency escalate                                                                                                    |                                                                                                    |                                                                                                    |  |
|                                                                                                    |             |                                                                                                    |                                                                                                    |                                                                                                    |                                                                                                    |                                                                                                    | 🕲 Blind tr                                                                                                    | ansfer call to ex                                                                                                    |                                                                                                    |                                                                                                    |                                                                                                    |  |
| _                                                                                                    |             |                                                                                                    |                                                                                                    |                                                                                                    |                                                                                                    |                                                                                                    | 👝 Instant                                                                                                    | message                                                                                                    |                                                                                                    |                                                                                                    |                                                                                                    |  |
|                                                                                                    | ر<br>د<br>× | <ul> <li>Call queue<br/>Transfer c</li> <li>Leave Que</li> <li>Refresh st<br/>Escalate t<br/>Instant co</li> <li>Superviso</li> <li>× Remove fi</li> </ul> | Warehouse     0       Call queue     Transfer call to queue       Leave Queue     Call queue       Escalate to first supervisoon     Instant conference/emerged       Supervisors     Remove from personal ways | Calls       Warehouse     0     0       Call queue     Transfer call to queue       Transfer call to queue       Leave Queue       Refresh statistics       Escalate to first supervisor       Instant conference/emergency escalate to       Supervisors       Supervisors       Refrow from personal wallboard | Total Calls     Answered<br>Calls     Missed Calls       Warehouse     0     0       Call queue     0     0       Transfer call to queue | Total Calls     Answered<br>Calls     Missed Calls     Total Talk<br>Time       Warehouse     0     0     000000       Call queue     00000     000000       Transfer call to queue     0104     00000       Leave Queue     0104     0104       Refresh statistics     Escalate to first supervisor     0104       Supervisors      Char       X     Remove from personal wallboard | Total Calls         Answered<br>Calls         Missed Calls         Total Talk<br>Time         Average Talk<br>Time           Warehouse         0         0         0         00:00:00         00:00           Call queue         01:04         01:09         00:00         00:00         00:00           Transfer call to queue         01:04         00:023         00:023         00:023         00:023           Leave Queue         Escalate to first supervisor<br>Instant conference/emergency escalate to first supervisor         Varie Williams         Charlie Williams           X         Remove from personal wallboard | Total Calls     Answered<br>Calls     Missed Calls     Total Talk<br>Time     Average Talk<br>Time     Total Calls       Warehouse     0     0     00000     00000     0       Call queue<br>Transfer call to queue     01.04     01.09     1       Leave Queue     01.04     00.23     1       Escalate to first supervisor<br>Instant conference/emergency escalate to first supervisor     00.19     01.19       X     Remove from personal wallboard     Call/ess     Instant       Y     Show gridlines     Y     Charlie WIlliams     Call/ess | Total Calls     Answered<br>Calls     Missed Calls     Total Talk<br>Time     Average Talk<br>Time       Warehouse     0     0     0     00.00.00     00     0       Call queue     0     0     00.00.00     00     0     0       Transfer call to queue     01.04     01.09     1     1       Leave Queue     00.104     00.23     1     1       Escalate to first supervisor<br>Instant conference/emergency escalate to first supervisor     00:19     00:19       Supervisors     Charlie WIlliams     Call/escalate<br>Instant conference/emergency | Total Calls     Answered<br>Calls     Missed Calls     Total Talk<br>Time     Average Talk<br>Time     Total Calls     Calls     Total Missed<br>Calls       Warehouse     0     0     0     00:00:00     0     0     0       Call queue     00:00:00     00:00     0     0     0       Transfer call to queue     00:00     00:00     0     0     0       Leave Queue     00:104     00:23     1     1     0       Escalate to first supervisor<br>Instant conference/emergency escalate to first supervisor     Ou:19     Call/escalate       Show gridlines     Charlie Williams     Call/escalate | Total Calls     Answered<br>Calls     Missed Calls     Total Talk<br>Time     Average Talk<br>Time     Total Calls     Calls<br>Answered     Total Missed<br>Calls     Calls<br>Queue       Warehouse     0     0     0     00:00:00     00     0     0     0       Call queue<br>Transfer call to queue     01:04     01:09     1     0     0       Leave Queue     01:04     00:23     1     1     0     0       Refresh statistics     Duration     Status       Supervisor     0:19     Active - Not record       Instant conference/emergency escalate to first supervisor     0.19     Call/escalate       Show gridlines     Show gridlines     Utantant conference/emergency escalate     Utantant |  |

Escalating via Personal Wallboard

Users can also select **Escalate to first supervisor** (Standard Escalation) or **Instant conference/emergency escalate to first supervisor** (Emergency Escalation) to escalate the call to the first available Supervisor.

### Placing a Call on Hold

To place an active call on hold, press the **Hold U** button.

**NOTE:** If there are multiple calls in the active call window, select the desired call prior to pressing **Hold**.

# **Retrieving a Held Call**

To retrieve a held call, press the **Retrieve** button or double-click the call to retrieve it. **NOTE:** If there are multiple calls in the active call window, select the desired call before pressing **Retrieve**.

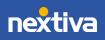

14

## Starting a Conference Call

1. While on an active call, click the **Dial** <sup>(1)</sup> button. Enter the phone number of the third party.

NOTE: Users can also double-click on any contact under the **Contacts** tab or call listed under the **Call Logs** tab to join the conference call.

2. Once the third party answers the call, click the **Conference** <sup>40</sup> button.

# **Call Recording**

Users may be able to manage Call Recordings, depending on the account configuration and Agent permissions. If this service is assigned to the User, the **Call Recording** button will be displayed under the **Call Control** buttons.

### **Changing Call Recording Options**

Right-click the **Recording** button to select one of the following options:

- Always: All calls are automatically recorded from the beginning of the call. There is no option to pause or stop recording.
- **On-Demand:** Calls are not automatically recorded, but recording can be started at any time during an active call, and the entire call will be recorded from the beginning.
- Never: Calls are never recorded, and the feature is disabled.
- Always with Pause/Resume: All calls are automatically recorded from the beginning of the call, but recording can be paused and resumed.
- **On-Demand with User Initiated Start:** Calls are not automatically recorded from the beginning of the call, but recording can be started and paused at any time.

### **Controlling Call Recording**

Users can start, stop, pause, and resume Call Recording depending on the Call Recording option selected by clicking the **Recording** button. The **Active Call List** will also indicate the recording status of the call.

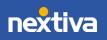

| Available Wrap-up Release  | Dial Transfer | Hold Conterence   | Voicemail Rev   | Pause recordi<br>Stop recordin | -                    |                          |                   |                       |                   |                      | nextiv               |                      |  |
|----------------------------|---------------|-------------------|-----------------|--------------------------------|----------------------|--------------------------|-------------------|-----------------------|-------------------|----------------------|----------------------|----------------------|--|
| My Statistics              |               |                   |                 |                                |                      | Overall Queue Statistics |                   |                       |                   |                      |                      |                      |  |
| Name                       | Total Calls   | Answered<br>Calls | Missed Calls    | Total Talk<br>Time             | Average Talk<br>Time | Total Calls              | Calls<br>Answered | Total Missed<br>Calls | Calls In<br>Queue | Longest Wait<br>Time | Average Wait<br>Time | Average Talk<br>Time |  |
| Billy's Computer Warehouse | 0             | 0                 | 0               | 00:00:00                       | 00:00                | 0                        | 0                 | 0                     | 0                 | 00:00                | 00:00                | 00:00                |  |
| O Joe's Printer Warehouse  | 3             | 3                 | 0               | 00:03:38                       | 01:16                | 3                        | 3                 | 0                     | 0                 | 00:00                | 00:03                | 01:12                |  |
| Ralphs Router Warehouse    | 0             | 0                 | 0               | 00:00:00                       | 00:00                | 0                        | 0                 | 0                     | 0                 | 00:00                | 00:00                | 00:00                |  |
|                            | 3             | 3                 | 0               | 00:03:38                       | 00:25                | 3                        | 3                 | 0                     | 0                 | 00:00                | 00:01                | 00:24                |  |
| From                       |               | То                |                 |                                |                      | Duration                 |                   |                       | Status            |                      |                      |                      |  |
| +14804861921               |               | Joe's             | Printer Warehou | se                             |                      | 00:30                    |                   |                       | Active - Recordin | q                    |                      |                      |  |

Call Recording Status

For additional assistance, please contact a member of our Amazing Service team by emailing <a href="mailto:support@nextiva.com">support@nextiva.com</a> to immediately open a case.

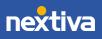

16